# Tracker Cheat Sheet<sup>[1](#page-0-0)</sup>

# Description

This one-page "cheat sheet" will show you the most common steps required to analyze videos with Tracker.<sup>[2](#page-0-1)</sup> Sample Tracker labs can be found at ComPadre.[3](#page-0-2)

# Preliminary Steps

1. Go to Video $\rightarrow$ Import... and select the video you wish to analyze.

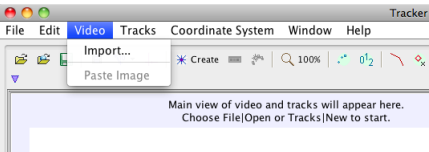

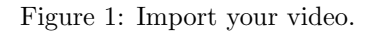

- 2. Click the movie settings icon  $\Box$  and set the frame rate, start frame, and end frame. Note that setting the start frame and end frame is quite useful for trimming the movie to just the part that is of interest.
- 3. Click the calibration icon  $\psi^{\bullet}$  and select one of the calibration tools. Stretch the tool across and object of known length, such as a meterstick, that is in the plane of the motion. Click on the numeric indicator for the length of the tool and change the value to be the length of your standard object in the video.
- 4. Click the coordinate system icon  $\mathbf{a}$  and move the origin of the coordinate system to the desired location. Grab the x-axis and rotate it in order to set the direction of the coordinate system.

### Mark an object

- 1. Click the  $|$  Create button and select **Point Mass**.
- 2. In the toolbar, a menu for **mass A** will appear.  $\overline{\triangledown} \diamond$  mass A m  $\overline{1.000}$  Click on **mass A** in order to select its Name..., Color..., or other parameters.
- 3. While holding the shift key, click on the object. A mark will appear, and the video will advance to the next frame.

### Analyze a graph

- 1. Right-click on the graph and select Analyze. . . . The Data Tool window will pop up.
- 2. Check  $\sqrt{\phantom{a}}$  Fit, and the Fit menus and parameters will appear.
- 3. Check  $\mathcal{A}$  Autofit for the Data Tool to automatically calculate the best-fit parameters.
- 4. To fit a curve to a portion of the data, select the data in the graph or data table.

<span id="page-0-0"></span><sup>1</sup>by Aaron Titus, <atitus@highpoint.edu>

<span id="page-0-1"></span><sup>2</sup>Tracker is developed by Doug Brown and is available from <http://www.cabrillo.edu/~dbrown/tracker/>.

<span id="page-0-2"></span><sup>3</sup><http://www.compadre.org/osp/>